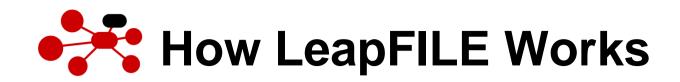

## Secure Web File Transfer – Sending files to your Clients & Partners

| you set up a transfer by clicking on "New<br>Transfer". Then, just enter in your recipient's<br>email address, subject line, and brief<br>message (exactly like writing an email). You<br>upload the files you want to send, which will<br>be securely uploaded with SSL encryption<br>to LeapFILE's servers for pickup.                                                                                       |                                                                                                    | <b>1</b> → **Le                                                                                                    |                                                                                                    |
|----------------------------------------------------------------------------------------------------|----------------------------------------------------------------------------------------------------|----------------------------------------------------------------------------------------------------|----------------------------------------------------------------------------------------------------|
| An email from LeapFILE will be sent to your recipient, indicating that there are files from you waiting for him/her to pick up.                                                                                                    | You                                                                                                    |                                                                                                    | Recipient<br>4                                                                                                    |
| Your recipient then clicks on the link in the<br>email that was uniquely created for him/her,<br>which will take your recipient to an<br>encrypted web page to download the files.<br>Your recipient will be prompted to enter any<br>additional passwords for authentication.                                                                                                    | Start New Transfer Transfers Contacts Repositories Portals Announcement Welcome to LeapFILE                                                                                                    | Your Secure File Exchange                                                                                                    | Enterprise 10000<br>Service On Demand<br>Start New Transfer Transfers Contacts Repositories Portalis Account Support<br>Start New Transfer Transfers Contacts Repositories Portalis Account Support<br>Send Files                                                                                                    |
| After authenticating, your recipient will then<br>be able to securely download the files. After<br>the files are downloaded, they will be<br>deleted from LeapFILE's servers and you<br>will also be notified via email when the<br>transfer is complete. All activity is logged<br>within your user account for tracking and<br>reporting purposes, so you know exactly<br>when and who downloaded the files. | Image: Series of the series of the series | or receive files from you:<br>http://fileexchange.lespfile.com<br>2400MB 10000MB<br>Activity Summary<br>Incoming Transfers: 1<br>Duggend Transfers: 2<br>Suggend Transfers: 2<br>Suggend Trans | Recipient emails (ex. john@acma.com, Jane Doe <jane@acma.com, "smith,="" <domth@acma.com)="" [+]="" [<="" add="" contacts="" dan"="" enter="" from="" message="" recipients="" subject="" th="" to=""></jane@acma.com,>                                                                                                    |
|                                                                                                    | email address, subject line, and brief<br>message (exactly like writing an email). You<br>upload the files you want to send, which will<br>be securely uploaded with SSL encryption<br>to LeapFILE's servers for pickup.<br>An email from LeapFILE will be sent to your<br>recipient, indicating that there are files from<br>you waiting for him/her to pick up.<br>Your recipient then clicks on the link in the<br>email that was uniquely created for him/her,<br>which will take your recipient to an<br>encrypted web page to download the files.<br>Your recipient will be prompted to enter any<br>additional passwords for authentication.<br>After authenticating, your recipient will then<br>be able to securely download the files. After<br>the files are downloaded, they will be<br>deleted from LeapFILE's servers and you<br>will also be notified via email when the<br>transfer is complete. All activity is logged<br>within your user account for tracking and                                                                                                    | email address, subject line, and brief message (exactly like writing an email). You upload the files you want to send, which will be securely uploaded with SSL encryption to LeapFILE's servers for pickup. An email from LeapFILE will be sent to your recipient, indicating that there are files from you waiting for him/her to pick up. Your recipient then clicks on the link in the email that was uniquely created for him/her, which will take your recipient to an encrypted web page to download the files. Your recipient will be prompted to enter any additional passwords for authentication. After authenticating, your recipient will then be able to securely download the files. After the files are downloaded, they will be deleted from LeapFILE's servers and you will also be notified via email when the transfer is complete. All activity is logged within your user account for tracking and reporting purposes, so you know exactly                                                                                                    | <pre>email address, subject line, and brief message (exactly like writing an email). You upload the files you want to send, which will be securely uploaded with SSL encryption to LeapFILE's servers for pickup. An email from LeapFILE will be sent to your recipient, indicating that there are files from you waiting for him/her to pick up. Your recipient then clicks on the link in the email that was uniquely created for him/her, which will take your recipient to an encrypted web page to download the files. Your recipient will be prompted to enter any additional passwords for authentication. After authenticating, your recipient will then be able to securely download the files. After the files are downloaded, they will be deleted from LeapFILE's servers and you will also be notified via email when the transfer is complete. All activity is logged within your user account for tracking and reporting purposes, so you know exactly</pre> |

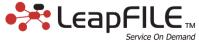

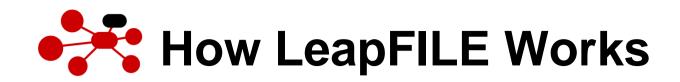

## Secure Web File Transfer – Receiving files from your Clients & Partners

| Step 1 | Your guest does not need an account to<br>send files back to you. S/he just needs to go<br>to your custom branded file exchange site,<br>click on "Secure Transfer Upload", and then<br>enter your email address. Your guest then<br>fills out the form much like writing an email,<br>and uploads the files to be sent to you.                                                                    | 1<br>Your<br>Branded<br>File<br>Exchange                                                                                                    |  |  |
|--------|----------------------------------------------------------------------------------------------------|----------------------------------------------------------------------------------------------------|--|--|
| Step 2 | An email will be sent to you, indicating that your guest is sending you files.                                                                                                    | Guest                                                                                                    |  |  |
| Step 3 | You can either click on the link in the email<br>notification, or log directly into your<br>LeapFILE account online and click on the<br>"Incoming Transfers" tab to locate the<br>transfer.                                                                                                    | Tendroming Transactions                                                                                                    |  |  |
| Step 4 | Then, you are able to download the files<br>your guest has sent you. You have the<br>option of downloading all the files<br>individually, or as one zipped file. After the<br>files are downloaded, they will be deleted<br>from LeapFILE's servers, unless you save<br>them to a repository or portal. All activity is<br>logged within your user account for tracking<br>and reporting purposes. | Accessed and only possible evidence of criminal activity. ICCR may provide the evidence activity is to be reforced and stability to be reforced and stability to be reforced and stability. The stability is to be reforced and stability. The stability is to be reforced and stability to be reforced and stability. The stability is to be reforced and stability. The stability is to be reforced and stability. The stability is to be reforced and stability. The stability is to be reforced and stability. The stability is to be reforced and stability. The stability is to be reforced and stability. The stability is to be reforced and stability. The stability is to be reforced and stability to be reforced and stability. The stability is to be reforced and stability. The stability is the stability is to be reformed and stability. The stability is to be reforced and stability. The stability is to be reforced and stability. The stability is to be reforced and stability. The stability is to be reforced and stability. The stability is to be reforced and stability. The stability is to be reforced and stability. The stability is to be reforced and stability. The stability is to be reforced and the stability. The stability is to be |  |  |
|        |                                                                                                    | Employee_Login     Privacy     Legal Modes     Comportation     All rights reserved       Image: State     Image: State     Image: State     Image: State     Image: State                                                                                                    |  |  |

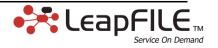

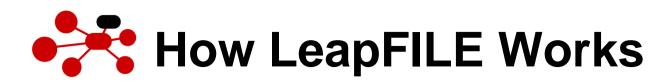

## **File Storage & Sharing Solutions**

| Step 1 | LeapFILE's File Storage & Sharing Solutions<br>enables you to store and share files internally with<br>fellow teammates as well as authorized guests.<br>With an intuitive "foldering" system for organization<br>and access level control for security, you have the<br>flexibility to share and store large and/or sensitive<br>documents with whomever you wish.                                                                                                    |
|--------|----------------------------------------------------------------------------------------------------|
|        | In this step, you upload files that you want to share<br>with your teammates or guests into a repository or<br>portal. You have the ability to grant access to your<br>files only to specific users of your choosing.                                                                                                    |
| Step 2 | If you have files that you want to make available at<br>all times to certain guests, you simply upload those<br>files into a portal and grant your guests access to<br>that portal. Your guest will then just go to your<br>branded file exchange site, click on "File Portal",<br>and enter in their guest account login info. Your<br>guest will be able to access all files within that<br>portal at any time, and all activity is tracked and<br>logged for your review. |

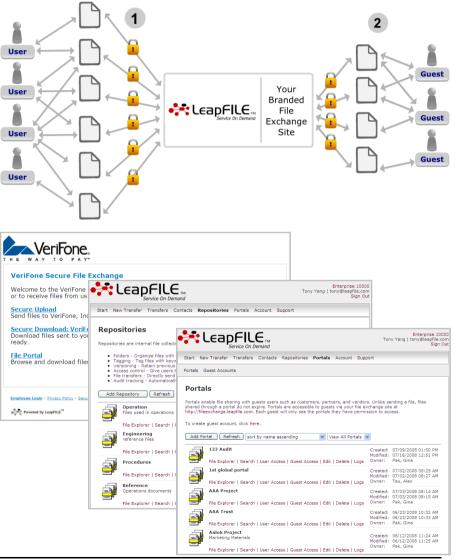

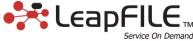

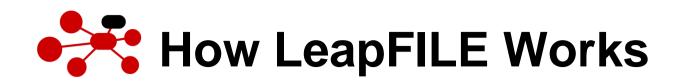

## **Desktop Suite & Seamless Outlook Integration**

| Step 1 | <ul> <li>With LeapFILE's Desktop Suite &amp; Seamless<br/>Outlook Integration solutions, sending large,<br/>confidential files is easier than ever.</li> <li>You can still send emails with attachments<br/>regularly through Outlook (1a), but with our<br/>Seamless Outlook Integration solution, you have<br/>the option of emailing your files using Outlook but<br/>sent through LeapFILE (1b), which is as simple<br/>as hitting the "Send via LeapFILE" button in<br/>Outlook.</li> <li>Additionally, you can send files from your desktop<br/>by using the Desktop Client or even by "right-<br/>clicking" on a file and selecting "Send via<br/>LeapFILE".</li> </ul> | <complex-block></complex-block>                                                                                                    |
|--------|----------------------------------------------------------------------------------------------------|----------------------------------------------------------------------------------------------------|
| Step 2 | An email from LeapFILE will be sent to your recipient notifying him/her of the transfer.                                                                                                    | Rever Transfer           Science Transfer           Development         To         Development         Open           Boome Contence Born         press@ssift.com         press@ssift.com         press@ss |
| Step 3 | Your recipient then clicks on the link in the email,<br>which will take your recipient to a web page to<br>download the files. Your recipient will be<br>prompted to enter any additional passwords for<br>authentication.                                                                                                    | Subject:       UpdatedSaver       Image: AllowedSaver       Save As       Save As         Date:       AllowedSaver       Image: AllowedSaver       Image: AllowedSaver       Save As         Date:       AllowedSaver       Image: AllowedSaver       Image: AllowedSaver       Save As         Here are the tipdated Saver       Image: AllowedSaver       Image: AllowedSaver       Save As         Here are the updated Saver       Image: AllowedSaver       Image: AllowedSaver       Save As         Image: AllowedSaver       Image: AllowedSaver       Image: AllowedSaver       Save As         Tory       Image: AllowedSaver       Image: AllowedSaver       Save As                                                                                                    |
| Step 4 | Your recipient will then be able to securely<br>download the files. After the files are downloaded,<br>they will be deleted from LeapFILE's servers and<br>you will also be notified via email when the<br>transfer is complete. All activity is logged for<br>tracking and reporting purposes.                                                                                                    | Subject:       Here are the files         Subject:       Here are the files         Open With         Add to archive         Hi Tony,         As you requested, here are the files you asked for.         Let me know if you have any questions.         Thanks!                                                                                                    |

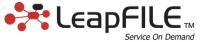